# Uso dei data bases con PHP

Prof. Francesco Accaino Iis Altiero Spinelli Sesto Sa Giovanni

## MDAC

- MDAC è l'acronimo di Microsoft Data Access Component e fa parte
- della tecnologia Microsoft denominata Universal Data Access (UDA).
- Mette a disposizione una serie di componenti per l'accesso a svariate tipologie di dati.
- Di questa tipologia fanno parte:
	- **ADO**
	- **OLE DB**
	- **ODBC**

## ODBC

■ Open Database Connectivity (ODBC), E un'interfaccia composta da una serie di API che consentono l'accesso ai dati di diversi DBMS (Data Base Management System) fornendo un linguaggio comune d'interazione.

Grazie a ODBC è possibile far dialogare tra loro applicazioni e origini dati diversi, a un livello di astrazione tale che la tipologia di dati noninfluisca sulla modalità di interrogazione degli stessi.

## Architettura ODBC

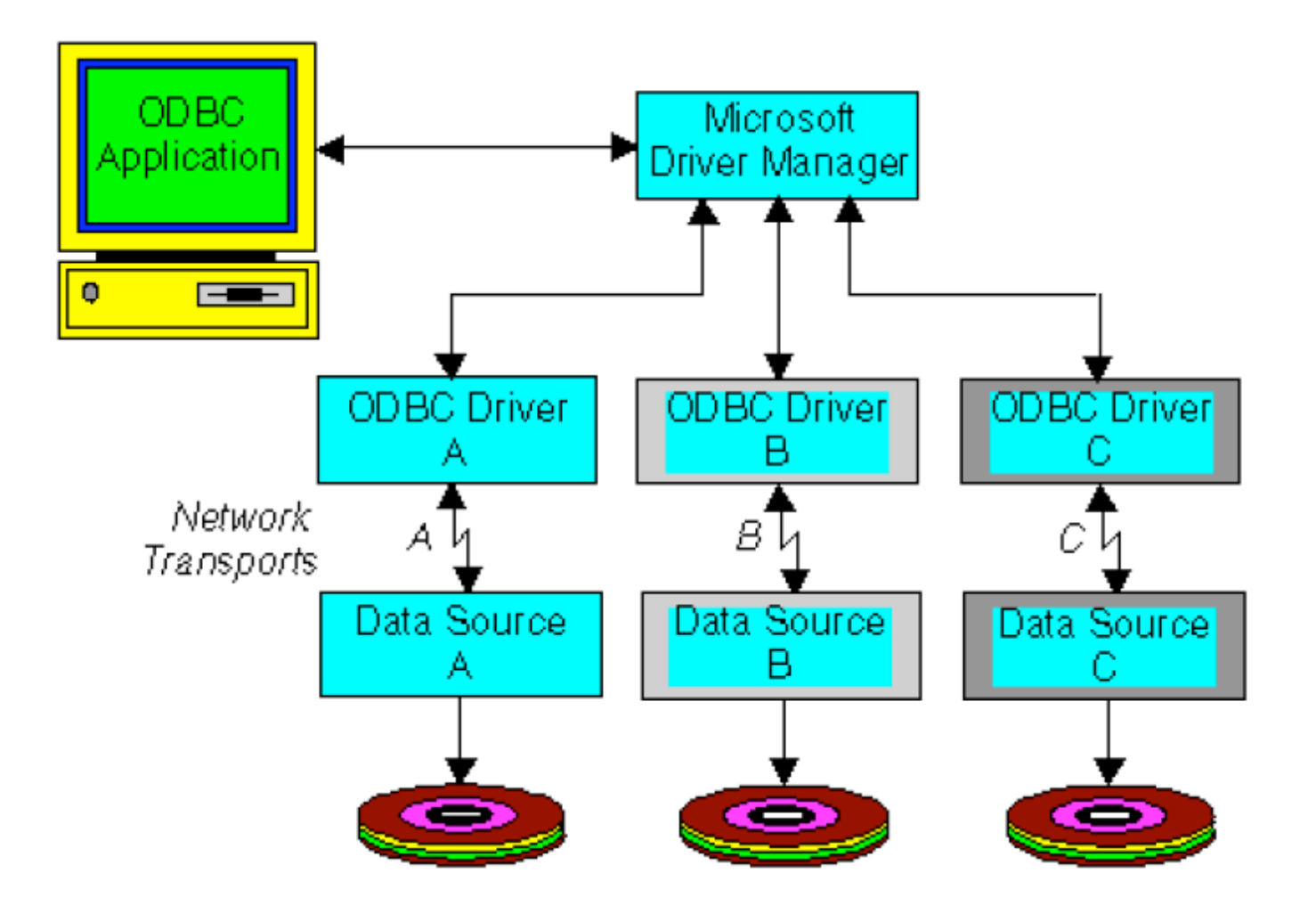

## Accesso ai dati

L'accesso ad un database (remoto) tramite ODBC richiede la cooperazione di 4 componenti:

- L'**Applicazione** richiama le funzioni SQL per esequire query ed acquisire i risultati. E' trasparente rispetto al protocollo di rete, al sistema operativo ed al server DBMS utilizzati, poiché mascherati dal driver.
- **Il Driver Manager** è responsabile di caricare i driver richiesti dall'applicazione. Viene fornito da Microsoft e garantisce la gestione della corrispondenza tra i nomi e l'inizializzazione dei processi coinvolti.
- **I driver** sono responsabili di eseguire le funzioni ODBC, eseguendo le query SQL traducendole nella sintassi (e semantica) del proprio server di accesso. I driver sono anche responsabili della restituzione dei risultati alle applicazioni tramite meccanismi di buffer.
- La **fonte dei dati** (Data Source Name) rappresenta il database con il quale si vuole comunicare. I driver inviano le chiamate (opportunamente tradotto) al Data Source che le esegue sul server DBMS.

# Oggetti utilizati

- Quando si creano oggetti con PHP si creano in pratica oggetti OLE (Object Linking and Embedding) o ActiveX Component. Tramite gli OLE gli utenti possono creare documenti "contenitori" che comprendono parti gestite da altri programmi, gli OLE si basano sul modello COM (Component Object Model).
- Tutta la specifica di ActiveX, essendo integrata nella specifica OLE, si basa su questo modello.
- COM fornisce l'architettura e il meccanismo per creare component che saranno condivisi tra applicazioni. Sulla base del modello COM è stato definito DCOM (Distribuited Component Object Model) che definisce una specifica e una mplementazione delle interfacce tra oggetti attraverso la rete.

### Interazione Client Server

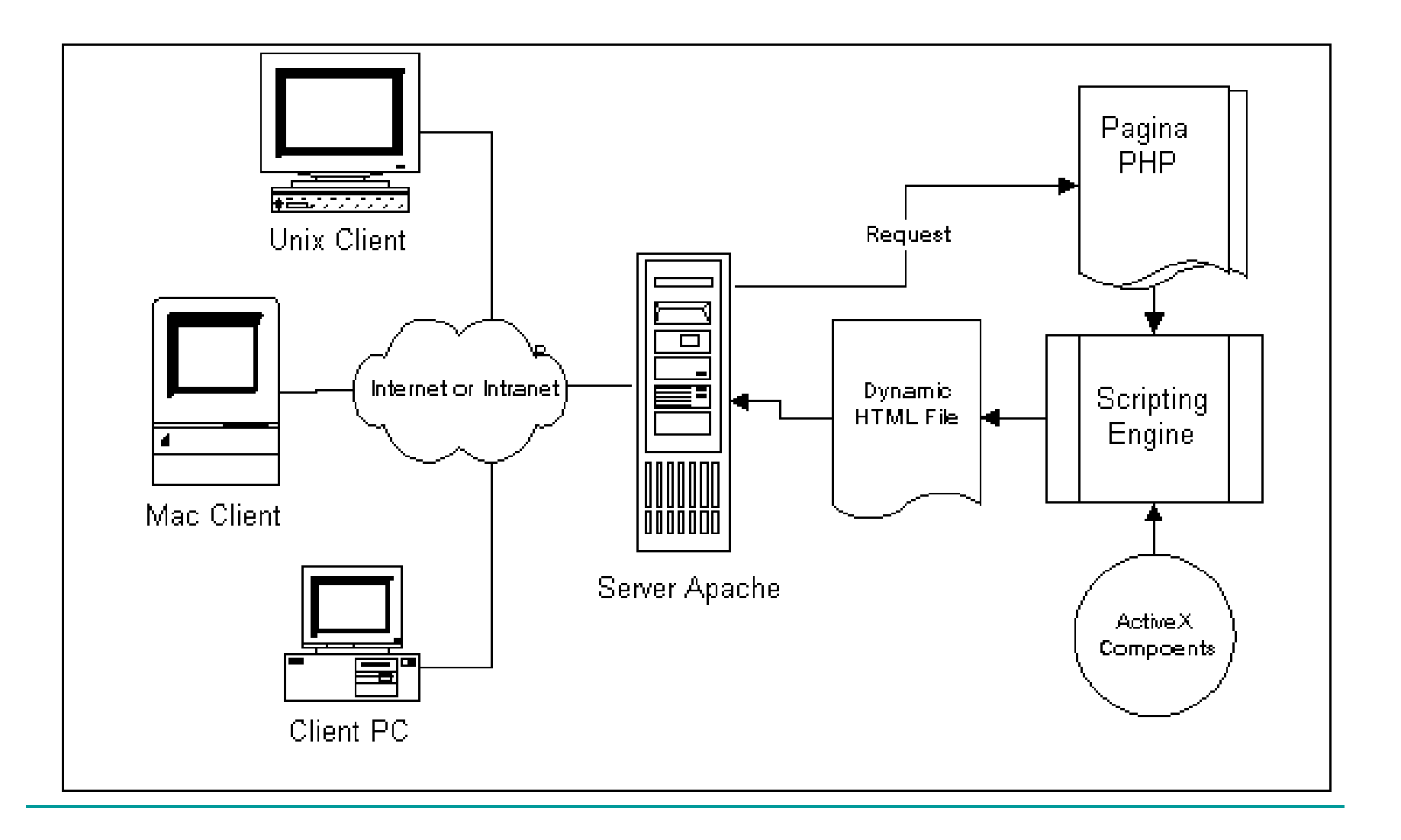

## ADO

- **ActiveX Data Object Component:** Fornisce l'accesso a un database da un'applicazione web mediante Active database Object (ADO).
- ADO fornisce un semplice accesso per mezzo di ODBC standard a Micorsoft Access, SQL Server, Oracle, Informix , Sybase.

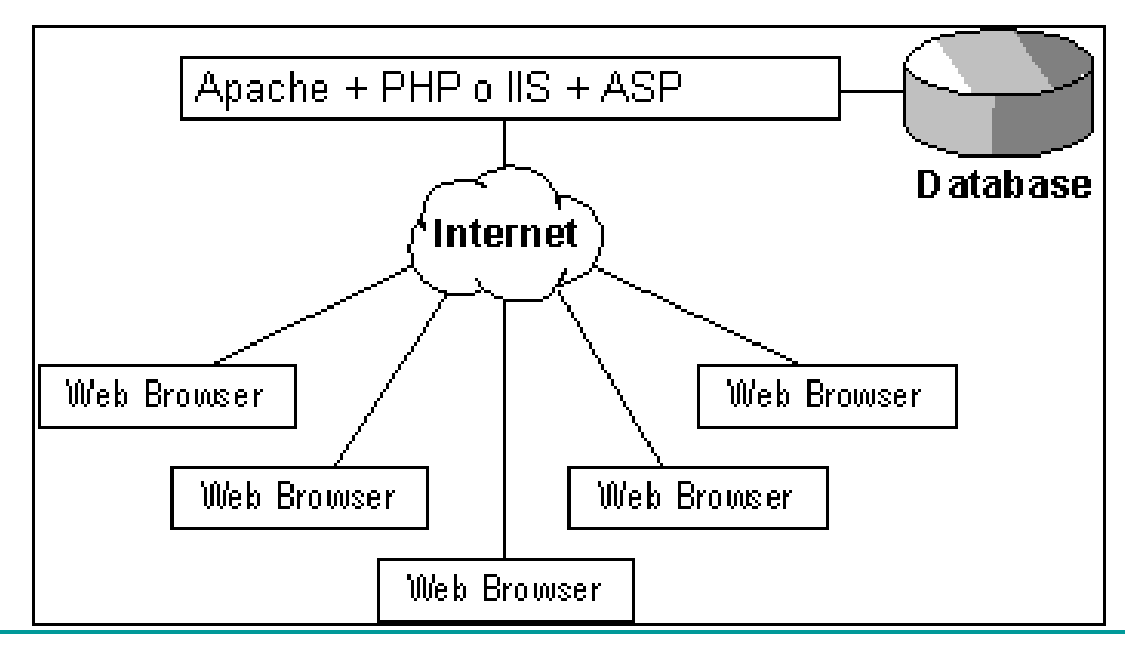

## Struttura Di accesso ai dati

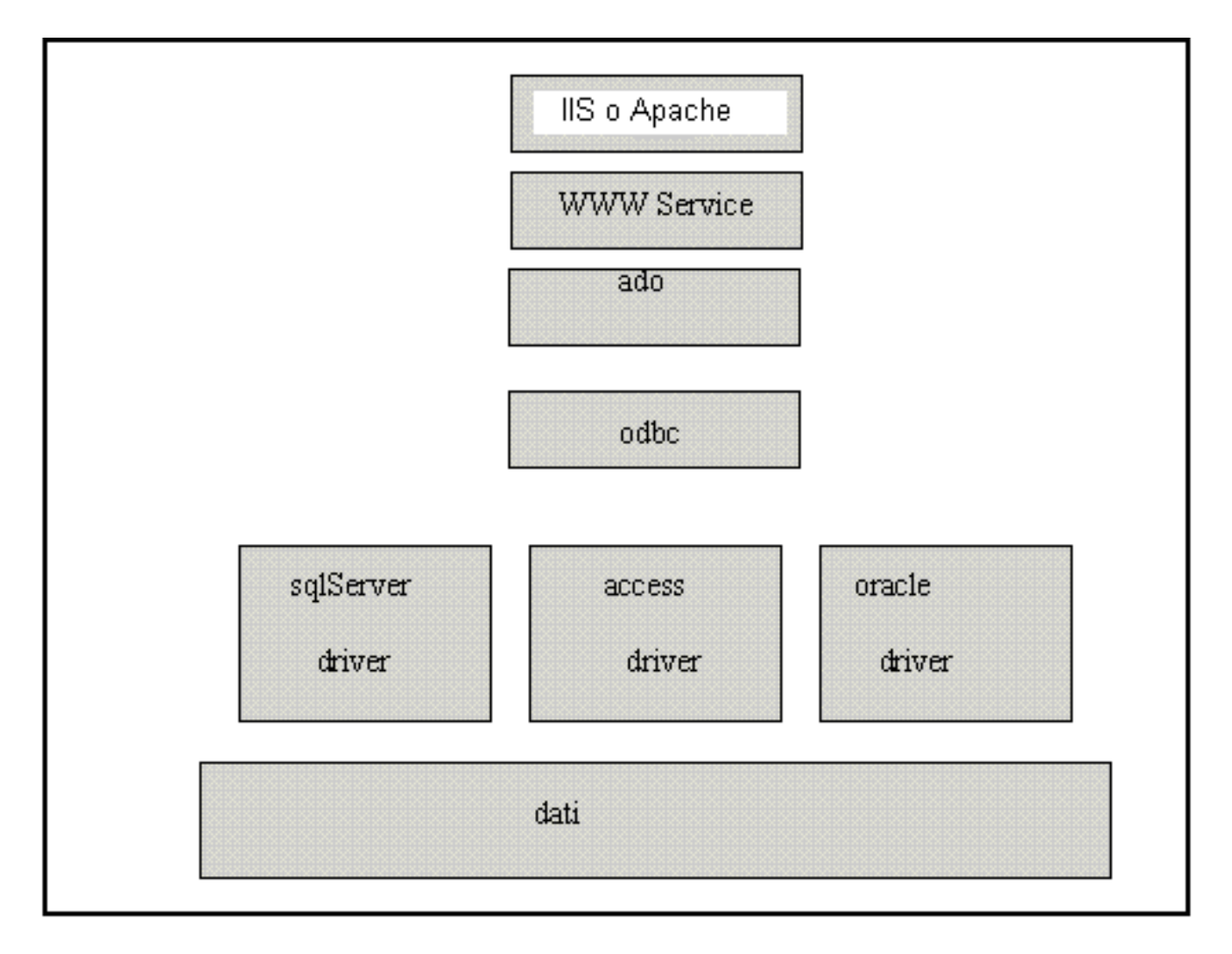

# OLE DB

- OLE DB è l'evoluzione di ODBC. Sono delle interfacce COM che consentono di scrivere applicazioni senza tener conto della struttura dei dati.
- **I componenti OLE DB sono formati da:** 
	- Data Providers: consentono l'accesso alle informazioni usando una struttura astratta comune.
	- Service components: elaborano e trasportano le informazioni.
	- Data consumers: usano le informazioni.

### Accesso ai dati

**OLE DB accedono ai dati in maniera diretta e molto più rapidamente di DAO (Data Acess Object** ) **o RDO (Remote Data Object** ) **che invece passano attraverso il livello ODBC***.*

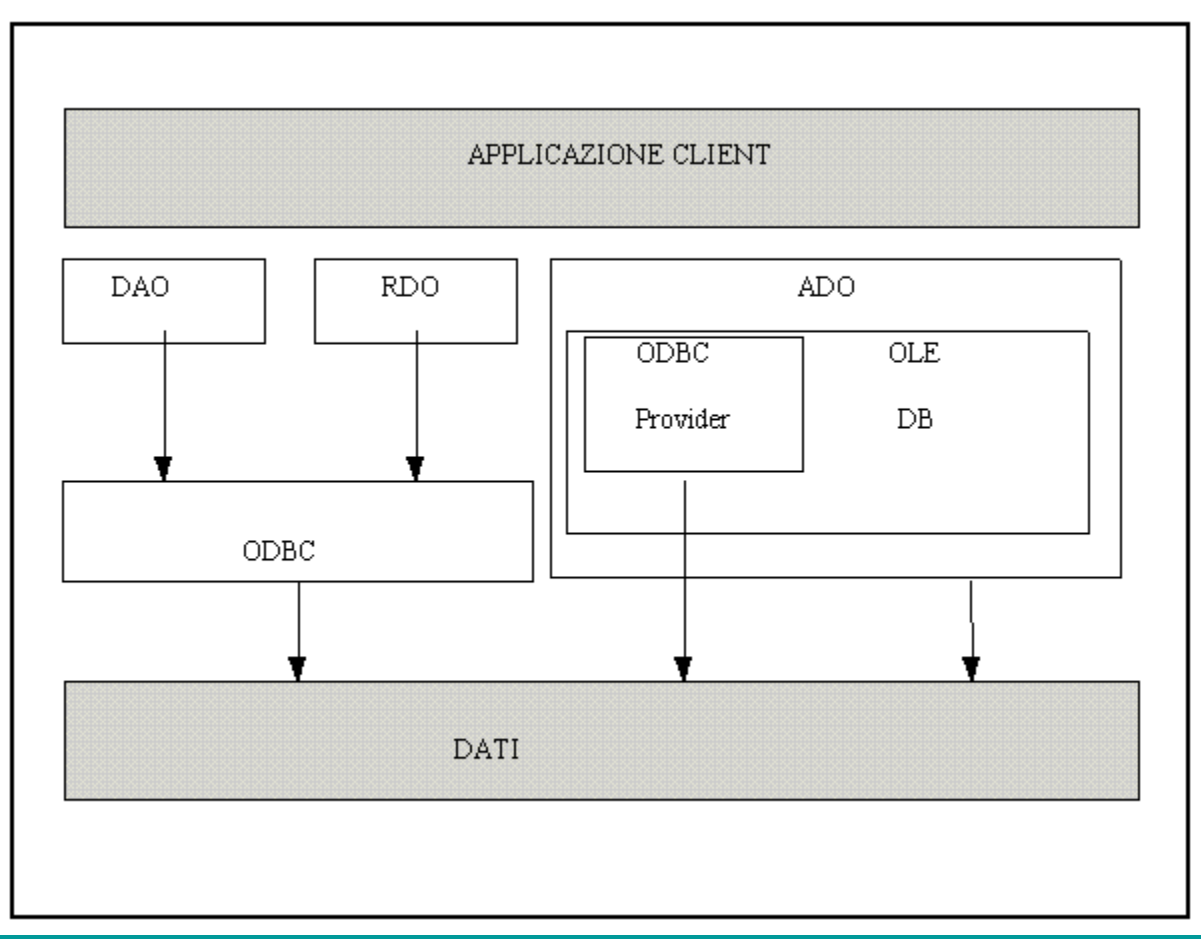

# Gli Oggetti ADO

- ADO espone tre oggetti principali:
	- □ Connection
	- Recordset
	- Command

■ Tali oggetti espongono altri componenti come Fields, Property …..

### Come connettersi ad un database access

**ADODB** è il tramite necessario per operare nelle pagine PHP o ASP , sia in lettura che in scrittura, su una fonte di dati ODBC.

L'oggetto ActiveX che si occupa di fornire la connettività verso un database è **Connection**, che va dichiarato come un qualsiasi COM

### **\$connessione = new COM("ADODB.Connection");**

Tramite il riferimento **\$connessione** diventa possibile accedere a metodi e proprietà dell'oggetto Connection.

# Oggtto Connection

L'oggetto **Connection** possiede numerose proprietà e metodi, tra i quali più importanti sono:

### **Proprietà:**

**ConnectionString** (Contiene le informazioni utilizzate per stabilire una connessione a una fonte dati)

#### **Metodi:**

**Open** (Apre una connessione a una fonte dati) **Execute** (Esegue la particolare istruzione SQL passata al metodo mediante un parametro stringa) **Close** (Chiude un oggetto aperto)

### Operazioni tipiche

Si crea un oggetto **Connection**:

**\$connessione = new COM("ADODB.Connection")**

**Si aprire** il database:

**\$connessione->Open(\$stringa\_di\_connessione);**

passandogli un parametro **\$stringa\_di\_connessione** opportuno

**Si eseguono operazioni SQL** sul database:

**\$recordset = \$connessione->execute(\$interrogazione);**

passandogli un parametro **sql** opportuno

### **Si chiude il database:**

**\$connessione->close();**

# Oggetto Connection

La stringa (stringa di connessione) che si deve passare al metodo open in :

#### **\$connessione = new COM("ADODB.Connection")**

è costituita da una serie di coppie **chiave=valore**, separate tra di loro con un punto e virgola.

Nel caso tipico è necessario inserire in tale stringa almeno due chiavi, che indicano:

- il formato di database utilizzato **("driver=…")**
- la sua locazione fisica nel file system del server **("dbq=…")**

Esempio

\$percorso\_database = realpath("studenti.mdb");

\$connessione = new COM("ADODB.Connection");

\$stringa\_di\_connessione = "DRIVER={Microsoft Access Driver(\*.mdb)};DBQ=".\$percorso\_database;

\$connessione->Open(\$stringa\_di\_connessione);

## Oggetto Recordset

### **Il metodo Execute, come visto nell'esempio:**

### **\$recordset = \$connessione->execute(\$interrogazione);**

restituisce un riferimento ad un oggetto di tipo **Recordset** (che viene quindi creato automaticamente)**, che** rappresenta una **collezione di record** del database.

Ad esempio, con

#### **\$ris = \$connessione.Execute("SELECT \* FROM nominativi");**

l'oggetto **ris** contiene tutti i campi di tutti i record presenti nella tabella **nominativi** del database.

E' possibile creare un oggetto RecordSet direttamente:

**\$recordset = new COM("ADODB.Recordset"); \$recordset->Open(\$interrogazione,\$connessione);**

# Oggetto Recordset

I Recordset possono essere immaginati come vere e proprie tabelle di dati, dove ogni riga corrisponde ad un record, un po' come nella rappresentazione visuale di Access.

I valori dei singoli campi del record evidenziato dal cursore sono leggibili tramite l'utilizzo della sintassi:

#### **\$recordset->fields['IdStudente']->value**

Per poter visualizzare i dati della tabella è quindi possibile sfruttare i metodi e le proprietà degli oggetti Recordset.

Esempio di utilizzo dei metodi eof e movenext

while (!\$recordset->eof) {

echo'<tr>';

}

echo'<td> '.\$recordset->fields['IdStudente']->value.'</td>'; echo'<td> '.\$recordset->fields['Cognome']->value.'</td>'; echo'<td> '.\$recordset->fields['Nome']->value.'</td>'; echo'<td> '.\$recordset->fields['Telefono']->value.'</td>'; echo'</tr>';

\$recordset->movenext();

### Ogetto Recordset metodi principali

M**etodi** principali:

- AddNew
- Close
- Delete
- Find
- Move
- MoveFirst MoveLast
- MoveNext MovePrevious
- Open
- Seek
- Update

**Proprietà** principali:

- BOF (primo record del recordset)
- EOF (ultimo record del recordset)
- Index

## Utilizzo di Recordset

Per quel che riguarda le operazioni di ricerca, inserimento, modifica e cancellazione ci sono due "filosofie":

1. Si usa una stringa SQL nel metodo Execute dell'oggetto Connection per eseguire tutte le operazioni; si usa il RecordSet ottenuto da una ricerca solo per la visualizzazione.

2. Si crea un oggetto RecordSet e su di esso si fanno tutte le operazioni volute.

**Usare l'oggetto RecordSet o SQL?**

Nel primo caso si possono fare operazioni complesse (ricerca tutti i record dove …, cancella il record nel quale il nome è ...) con la scrittura di un'espressione SQL.

Nel secondo caso si utilizzano le normali strutture di programmazione per la ricerca sul RecordSet, gestito in modo analogo ad un array di record.

**Noi utilizzeremo il primo metodo.**

Vediamo quindi come si eseguono ricerche, inserimenti, modifiche o cancellazioni su un database, utilizzando una stringa SQL nel metodo Execute dell'oggetto Connection.

Dopo aver dichiarato un oggetto Connection **\$connesione**, si utilizza il metodo Execute:

#### **\$ris = \$connesione->Execute(sql);**

passandogli una stringa **sql**, contenente un'istruzione SQL da eseguire. Cioè all'interno di questa stringa viene **dichiarato** al metodo Execute cosa fare.

### **SQL**

**SQL** (Structured Query Language) è un linguaggio che rappresenta lo standard per la definizione, l'interrogazione e la modifica dei database.

La conoscenza dell'SQL esula dagli scopi di questo corso, ma per poter realizzare qualche applicazione è necessario vederne almeno qualche esempio.

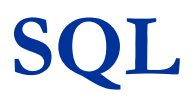

#### **Recupero dati o interrogazioni (***query***) in SQL**

**SELECT** [<lista-colonne> | **\*** ] **FROM** <lista-tabelle> [**WHERE** <condizione>]

La **condizione** della clausola **WHERE** può essere una condizione semplice o composta, mediante gli operatori **AND OR** e **NOT**, da predicati semplici, in cui ciascun predicato rappresenta un confronto tra due valori.

### **Esempi di ricerca:**

- **SELECT \* FROM nominativi**
- **SELECT \* FROM nominativi WHERE id > 3**
- **SELECT \* FROM nominativi WHERE id > 3 AND id < 15**
- **SELECT \* FROM nominativi WHERE nome = 'Carlo'**
- **SELECT nome,cognome FROM nominativi WHERE nome LIKE 'carlo'**
- **SELECT \* FROM nominativi WHERE nome LIKE '%carlo'**
- **SELECT \* FROM nominativi WHERE nome LIKE '%carlo%'**
- **SELECT \* FROM nominativi WHERE nome LIKE '%carlo%' ORDER BY cognome**
- **SELECT \* FROM nominativi WHERE nome LIKE '%carlo%' ORDER BY cognome DESC**

## **Operazioni di aggiornamento in SQL**

**INSERT INTO <nome-tabella> [(<listanomi-colonne>)] VALUES (<listavalori-colonne>)**

**Es: INSERT INTO STUDENTI VALUES ('Anna','Turchese','355773','Via Piave, 7 - Treviso')**

### **DELETE FROM <nome-tabella> WHERE <condizione> Es:**

**DELETE FROM STUDENTI WHERE Telefono='02- 333878'**

## **Operazioni di aggiornamento in SQL**

**UPDATE <nome-tabella> SET <nome-attributo> = [<espressione> {, <nome-attributo> = <espressione>] [WHERE <condizione>]**

**Es: UPDATE STUDENTI SET Codice = 'IN' WHERE Matricola > 400001**

**UPDATE nominativi SET [e-mail] = 'carlo@tin.it' WHERE nome = 'Carlo' AND cognome = 'Rossi'**

#### **ESERCITAZIONE**

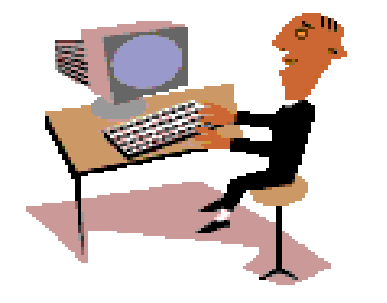

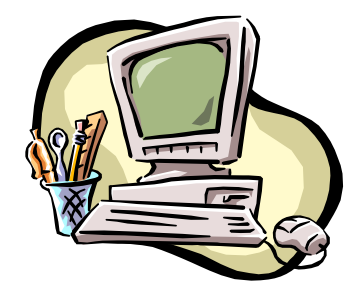

Progetto proposto:

#### RUBRICA TELEFONICA / E-MAIL (realizzata con database) - o un altro db a piacere

nb.: si dovrebbe realizzare una pagina base (HTML) che consenta di scegliere l'operazione desiderata (lista completa, ricerca, modifica, inserimento nuovi dati e cancellazione), attivando quindi la pagina (HTML) con un modulo che richiami una pagina asp opportuna:

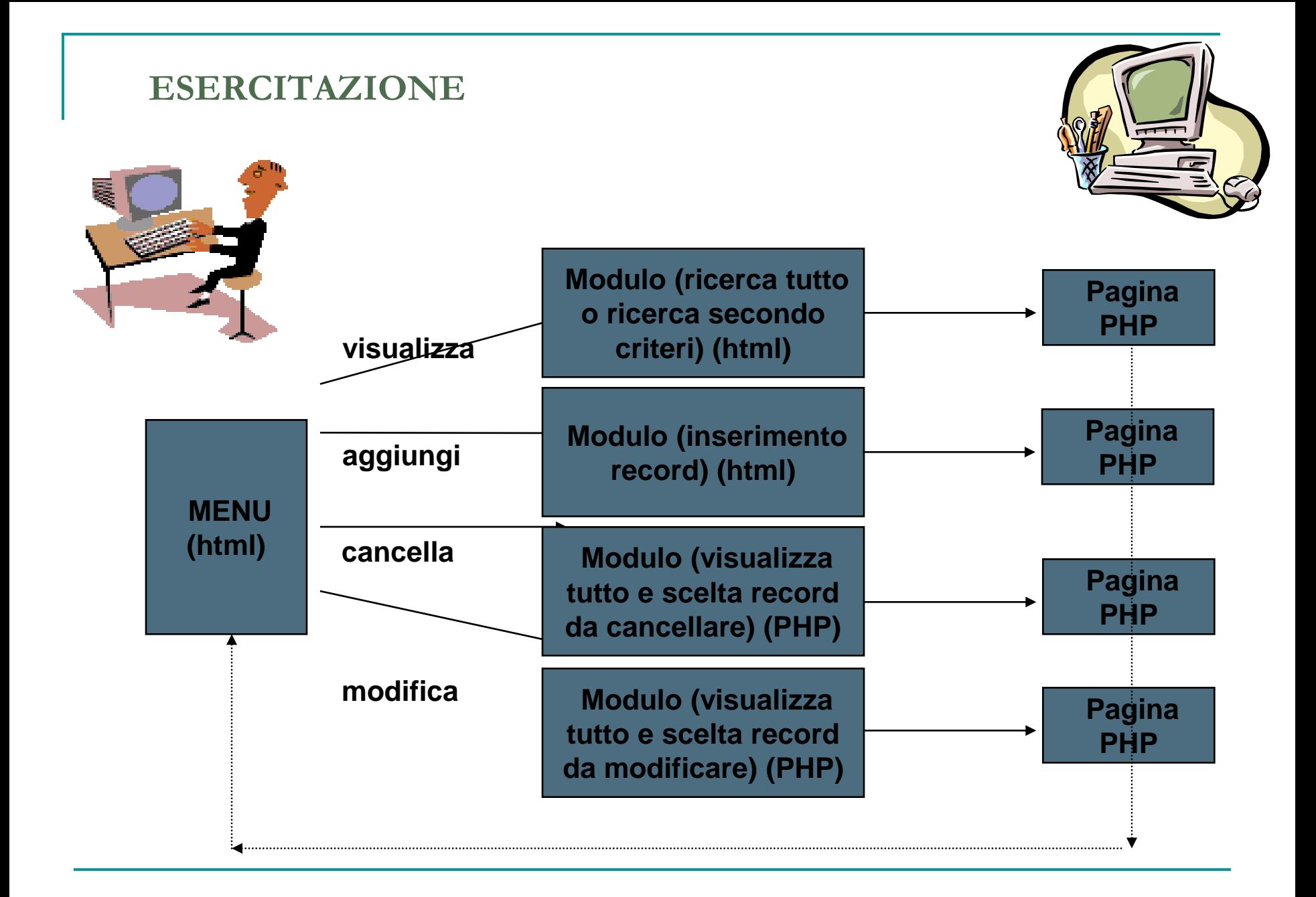